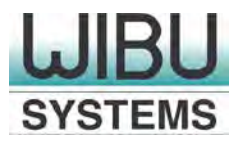

# **"Secure Kernel Extension Loading"**

**CodeMeter and macOS 10.13 (High Sierra)** 

**© Copyright 2017, WIBU-SYSTEMS AG, Rueppurrer Strasse 52-54, 76137 Karlsruhe, Germany** Fon: +49-721-93172-0 | Fax: +49-721-93172-22 E-Mail: [info@wibu.com](mailto:info@wibu.com)

# **CodeMeter and macOS 10.13 (High Sierra) "Secure Kernel Extension Loading"**

Starting with macOS 10.13 (High Sierra) Apple introduces the feature "Secure Kernel Extension Loading" restricting the use of third-party kernel extensions as described in Technical Note TN2459: [https://developer.apple.com/library/content/technotes/tn2459/\\_index.html#//apple\\_ref/doc/uid/DTS40](https://developer.apple.com/library/content/technotes/tn2459/_index.html#//apple_ref/doc/uid/DTS40017658) [017658.](https://developer.apple.com/library/content/technotes/tn2459/_index.html#//apple_ref/doc/uid/DTS40017658)

This new feature may eventually require some action by the CodeMeter user.

In general, the following holds:

- All CmDongle devices support USB class compliant standard MSD=Mass Storage Device.
- Newer generations of CmDongle additionally support HID=Human Interface Device. CmDongle supporting HID require a Minimum CodeMeter Runtime version of 5.0 and must meet at least one of the following specifications:
	- Item 1001-02-xxx (serial "2-xxxxxx" with Minimum Firmware 2.02)
	- Item 1001-03-xxx (serial "3-xxxxxx" without additional flash memory)
	- Item 1011-03-xxx (serial "3-xxxxxx" with additional flash memory and Minimum CodeMeter Runtime version of 5.20)
- If your CmDongle supports HID, you are able to switch the USB communication standard from MSD to HID using the following command of CodeMeter Universal Support Tool (cmu):
	- Call [cmu.](http://localhost:22350/$help/CmUserHelp/us/cmu.htm) For macOS this command is provided by the usual search path parameter.
	- Enter the following commandline: cmu /s [Box mask-Serial number] --set-config-disk HidCommunication

## **USB class compliant standards and Kernel extension**

### HID=Human Interface Device

Communication via HID does not need a third-party kernel extension and can be used also on macOS 10.13 without any need of interaction.

### MSD=Mass Storage Device

Communication via MSD requires the CodeMeter Kernel Extension. This covers two different scenarios:

i. CodeMeter with Kernel Extension already installed on macOS 10.12.

The operating system is now upgraded to macOS 10.13. CodeMeter Kernel Extension is loaded requires no interaction and everything should work as expected.

ii. CodeMeter is installed for the first time after either via new system installation of or via an upgrade to macOS 10.13.

After successful installation or eventual reboot you will receive the notification "System Extension Blocked". Then proceed as follows:

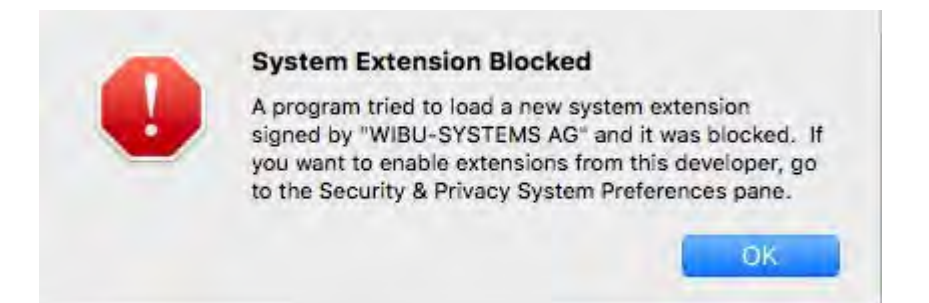

- 1. Click **OK**.
- 2. Click the System Preferences icon in the Dock  $\bullet$  or navigate to the Apple menu  $\bullet$  and select **System Preferences.**
- 3. Click **Security & Privacy**.

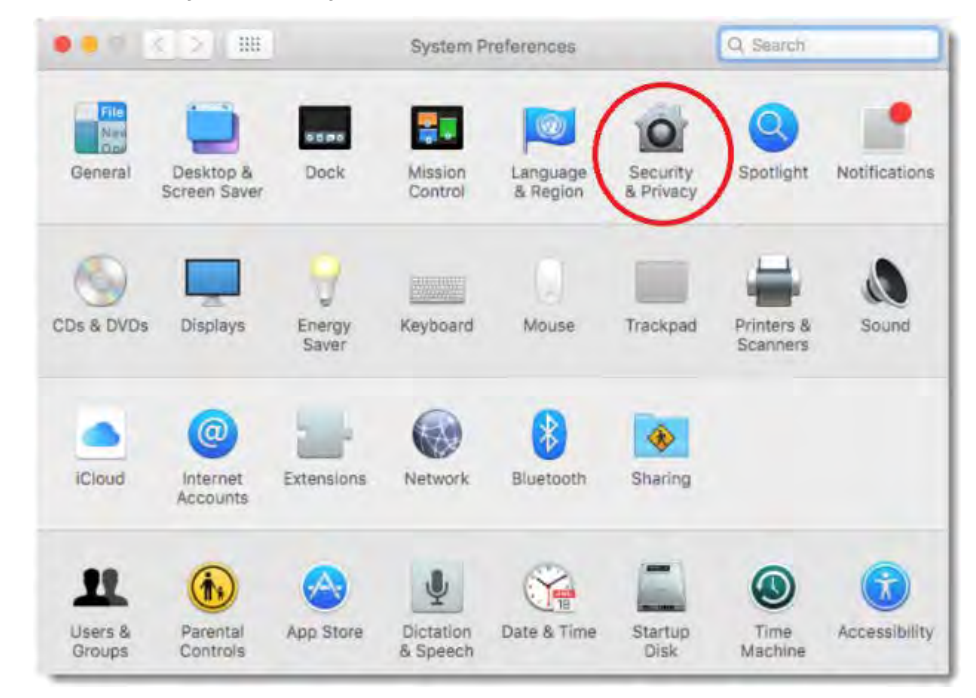

4. Click the Lock icon in the bottom left to allow changes.

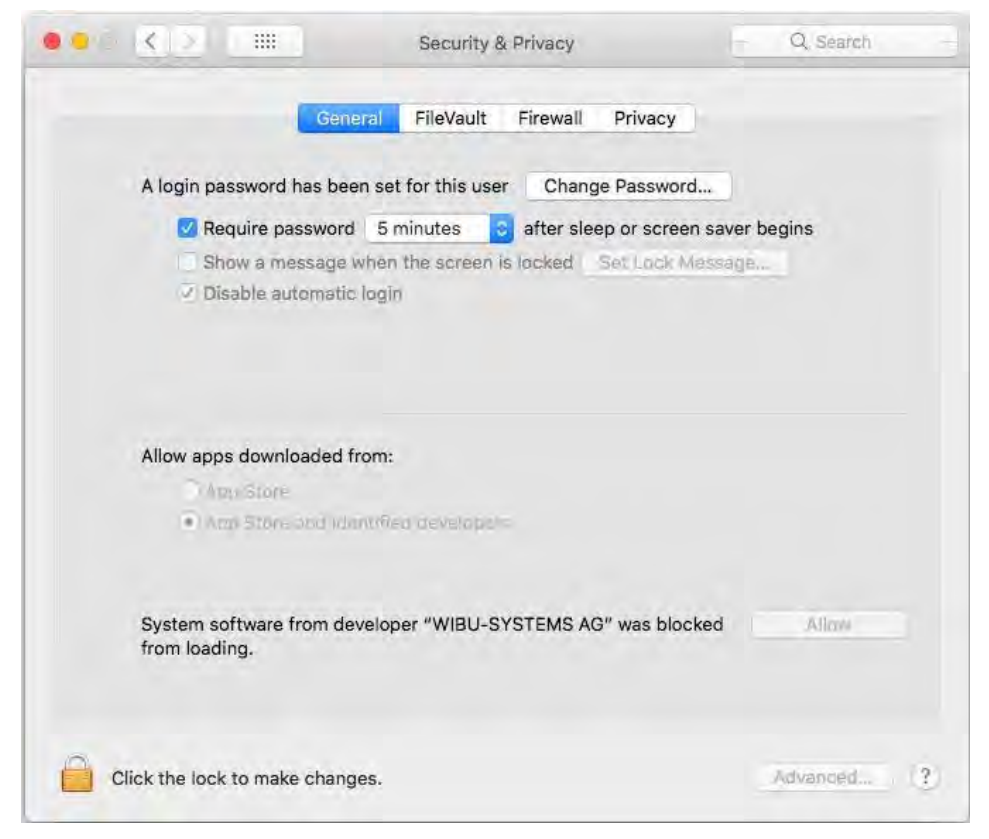

This approval interface is only present in the Security & Privacy preferences pane for 30 minutes after it was tried to load the Kernel extension, i.e., in any case, the interface displays for 30 minutes after a system restart.

5. Click **Allow** next to **System software from developer "WIBU-SYSTEMS AG" was blocked from loading**.

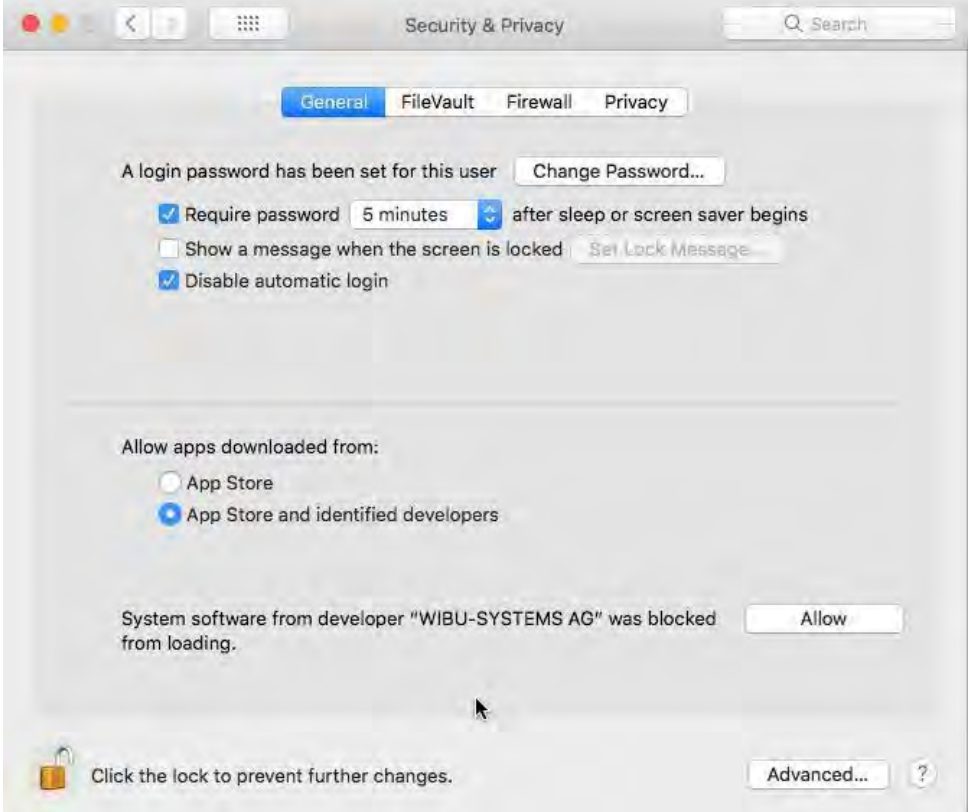

6. Restart the computer.